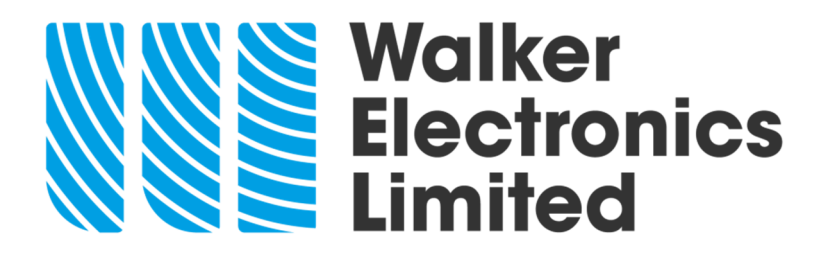

**The Q105 and T105 ultrasonic cleaners are capable of transferring the records from their internal memory to a USB drive/USB stick…** 

**In order for the cycle log to work correctly it is ESSENTIAL that the date and time are set correctly. If the clock is set incorrectly the machine has several safeguards built into the firmware which may flash up errors or not record cycles correctly.** 

If the USB and adapter are separated, align the two silver dots and push together (as in the picture below)

From the home screen press the  $\bigcirc$  key twice. The following screen is displayed:

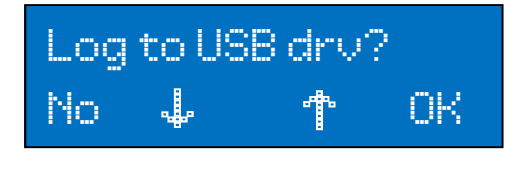

To return to the Home Screen press the  $\bigcirc$  key

Press the  $\bigodot$  key and the following screen is displayed:

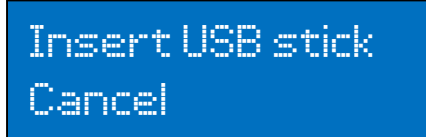

To Cancel and return to the Home Screen press the  $\bigcirc$  key

Unscrew the blue cap by turning it anti-clockwise. Insert the USB flash drive and adapter into the revealed socket.

When the USB stick is inserted the log is copied to the stick and recorded as a Text file.

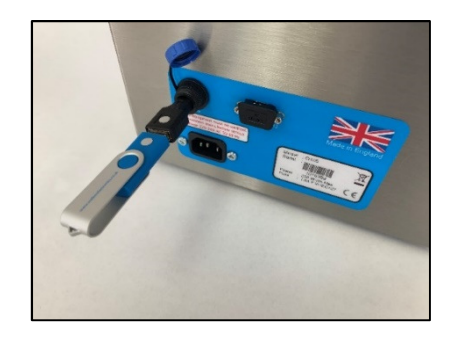

After the transfer of data is complete the following screen is displayed:

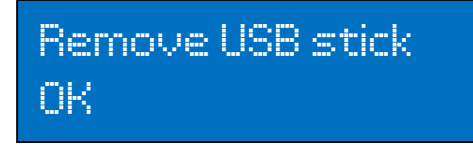

Remove the USB flash drive and adaptor and replace the waterproof blue cover by turning it clockwise.

## **NEVER LEAVE THE USB ADAPTER AND DRIVE IN THE MACHINE AS THIS IS NOT WATERPROOF.**

You should now check that the logs have been correctly transferred by removing the adapter inserting the flash drive into a PC or laptop.

The data is stored on the flash drive with a file name LOG\_YYMMDD\_HHMMSS where YY is the year, MM is the month, DD is the day, HH is the hour, MM is the minutes and SS are the seconds that the log was saved to the flash drive.

Logs ARE NOT automatically deleted when transferred to the USB flash drive.

Once you are satisfied that the logs on the USB flash drive are correct you should delete them from the ultrasonic cleaner.

## **clearing the logs…**

From the home screen press the  $\bigcirc$  key three times. The following screen is displayed:

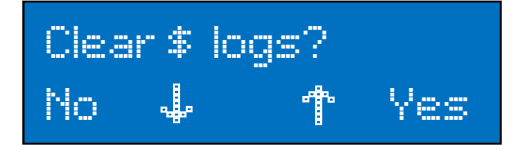

\$ is the total number of logs stored on the unit's internal memory. Press the  $\bigotimes$  key to save the stored data. The display will then return to the home screen.

Press the  $\bigoplus$  key to clear all of the stored data. The following screen is displayed

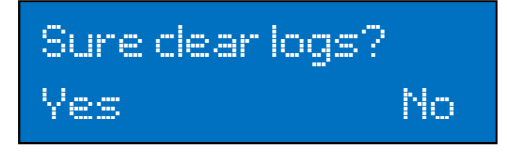

Press the  $\bigodot$  key to delete the stored data or the  $\bigodot$  key to save the data.

## **WARNING. ONCE A LOG IS CLEARED IT IS NOT RECOVERABLE!**

If you have any problems either email sales@walkerelectronics.co.uk or contact a member of our team on 01636 892410